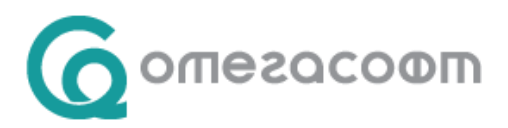

## **Неплатени или неправилно отчетени 3 дни от работодател в минал период**

Преди извършване на операция за промени в минал месец ЗАДЪЛЖИТЕЛНО се създава архив на текущото състояние през меню Сервиз -> Архивиране на данните !

В досието на служителя в екран "Отсъствия"  $\rightarrow$  "Стари" се добавя ново отсъствие, за което се посочва:

**Тип:** "Врем. неработосп. осигурител"

Избират се **датите, съответстващи на броя дни**, които се коригират и началния месец на отсъствието

Замества: "Болнични"

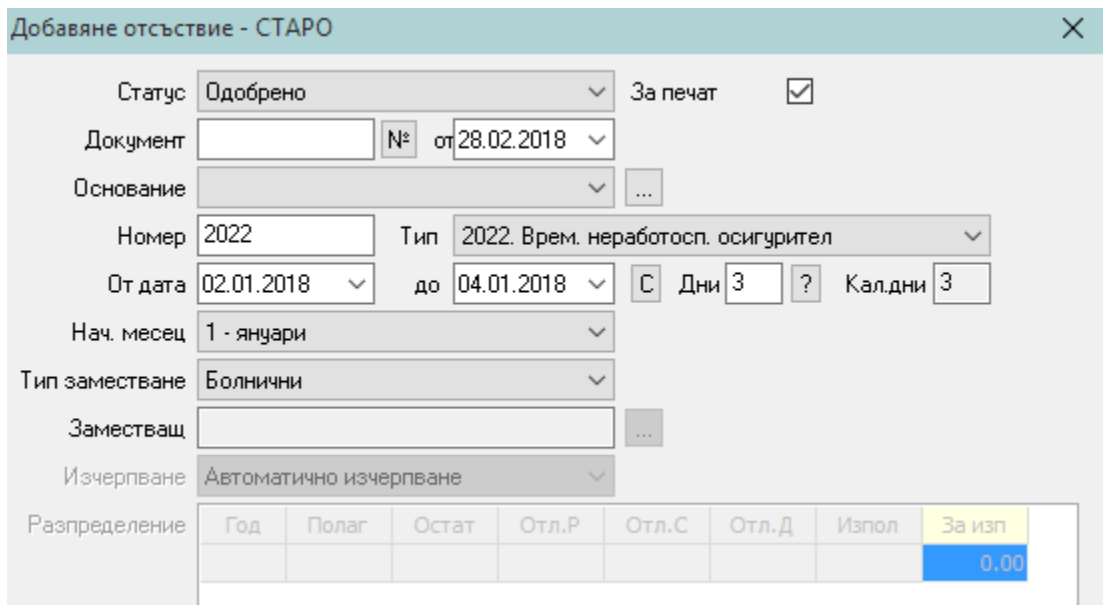

Ако въпреки това не се получават коректни данни в "Суми", а сте сигурни, че старите отсъствия са въведени коректно, следвайте следните стъпки:

Възстановява се архива, направен в началото на предходната операция.

Създава се разплащателно перо в меню "Настройка"  $\rightarrow$  "Разплащателни пера"  $\rightarrow$  "Отсъствия" със следните параметри:

Вид: "Стандартно" **Точност:** "0,01" **Аналогично на:** "5. Врем. неработоспособност - НОИ", **Характер:** "66. Болнични":

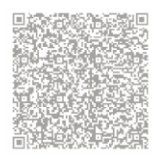

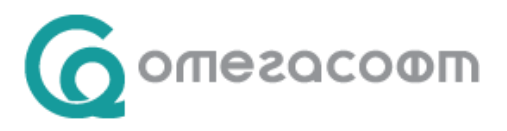

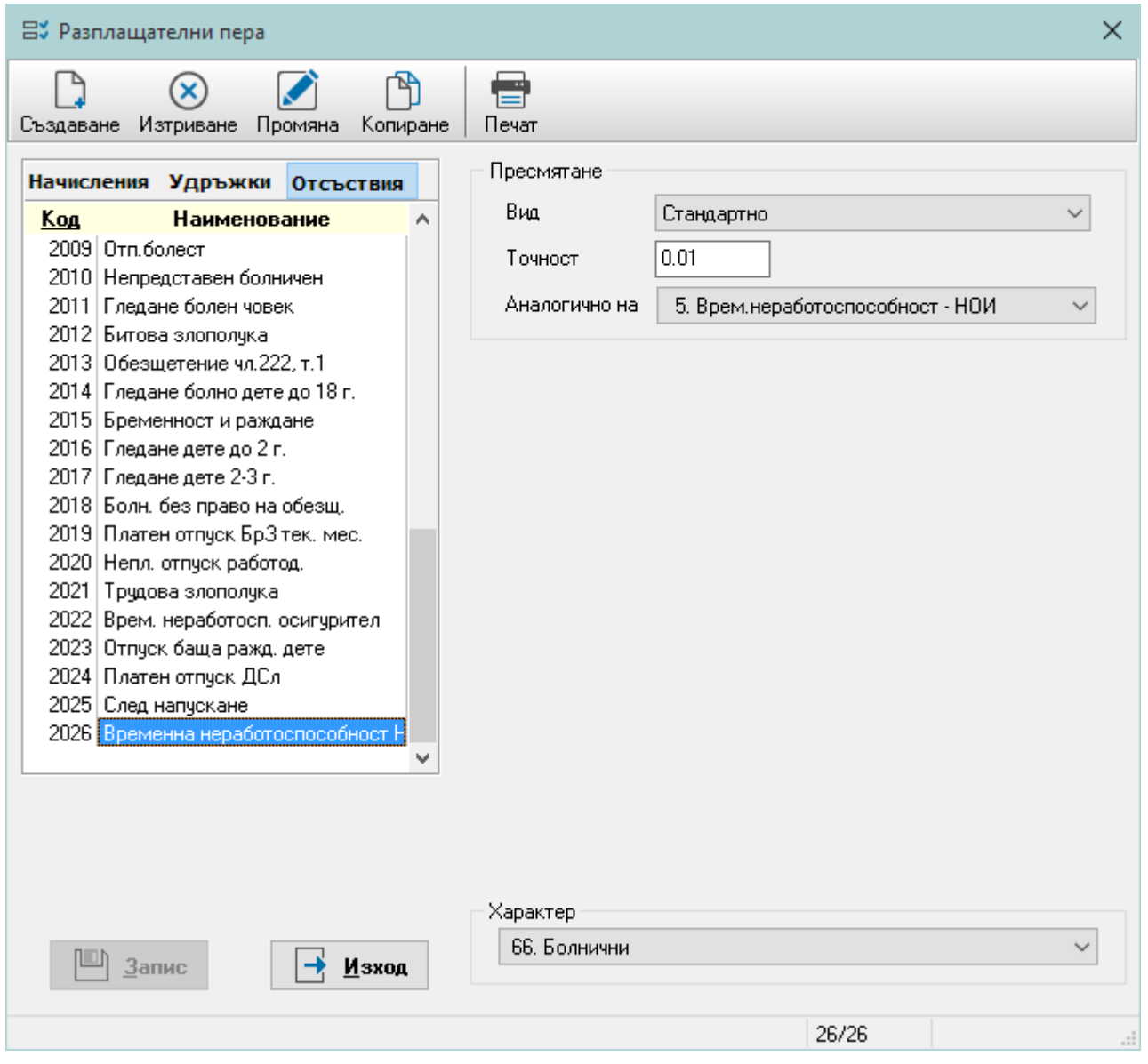

Новосъздаденото перо се добавя към Суматор ДОО.

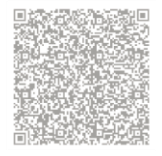

ОмегаСофт ООД 1712, гр. София, ж.к. Младост, бул. Ал. Малинов 51, МСМ, етаж 6, офис А10 web: www.omegasoft.bg; e-mail: office@omegasoft.bg men: +359 2 439 68 60; факс: +359 2 439 68 65

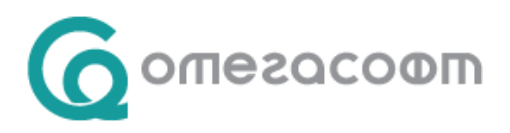

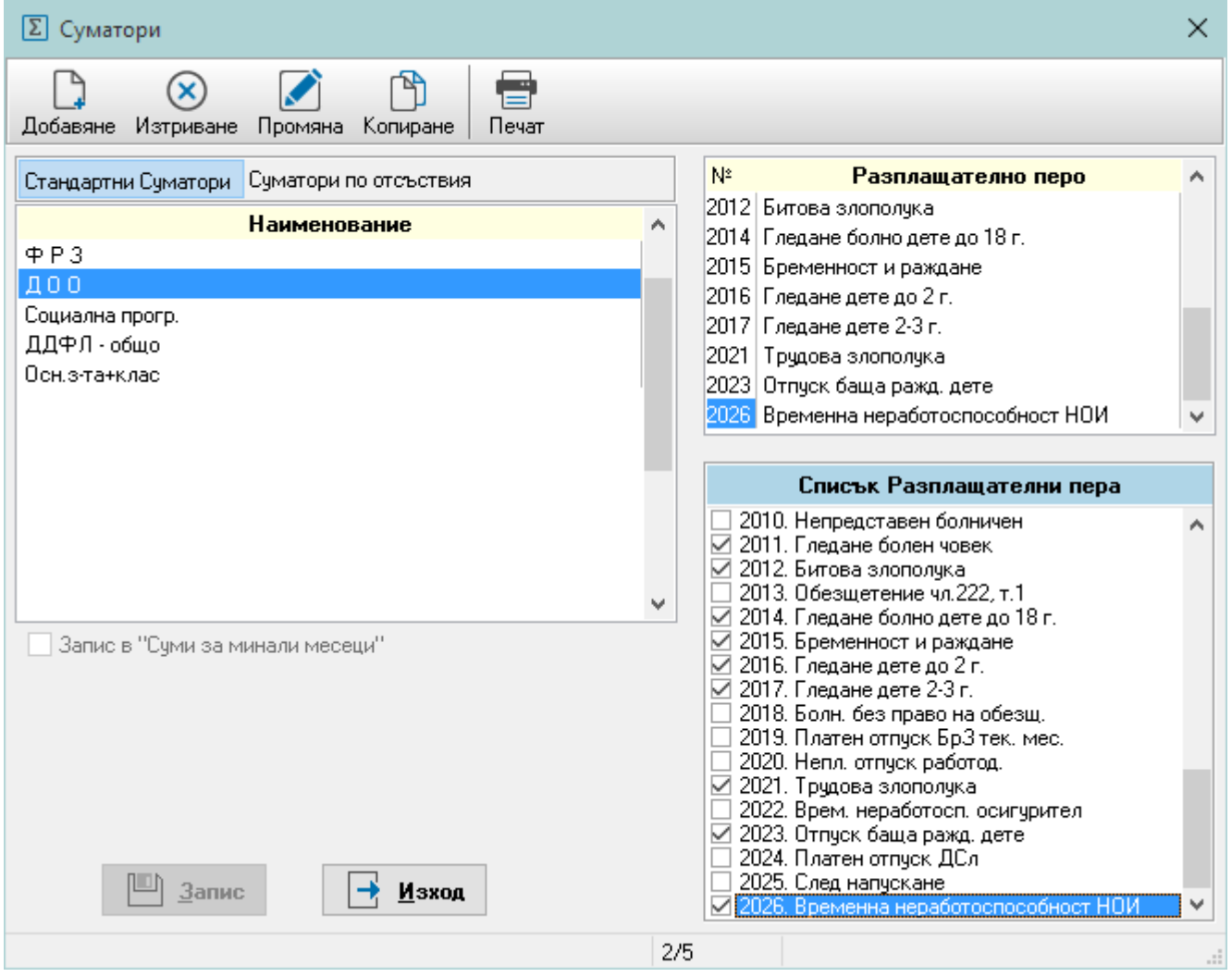

В досието на служителя в екран "Отсъствия"  $\rightarrow$  "Стари" се добавят две отсъствия. Първото отсъствие се въвежда с разплащателно перо "Временна неработоспособност осигурител". Второто отсъствие се въвежда с новосъздаденото разплащателно перо и за начален период се задава Продължение.

В случай, че отсъствието обхваща два месеца, то трябва да се раздели и според месеците.

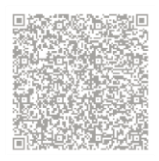

ОмегаСофт ООД 1712, гр. София, ж.к. Младост, бул. Ал. Малинов 51, МСМ, етаж 6, офис А10 web: www.omegasoft.bg; e-mail: office@omegasoft.bg men: +359 2 439 68 60; факс: +359 2 439 68 65

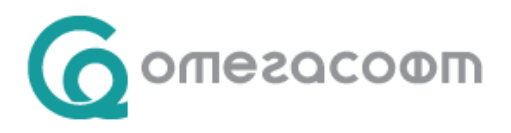

В следващия пример ще опишем късно представен болничен, който обхваща части от два предходни месеца. Датите на болничния лист са 30.11.2017 – 06.12.2017, а текущият месец е 01.2018.

Въвежда се Старо отсъствие от 30.11 до 30.11 с начален месец ноември. **Тип:** "Врем. неработосп. осигурител"

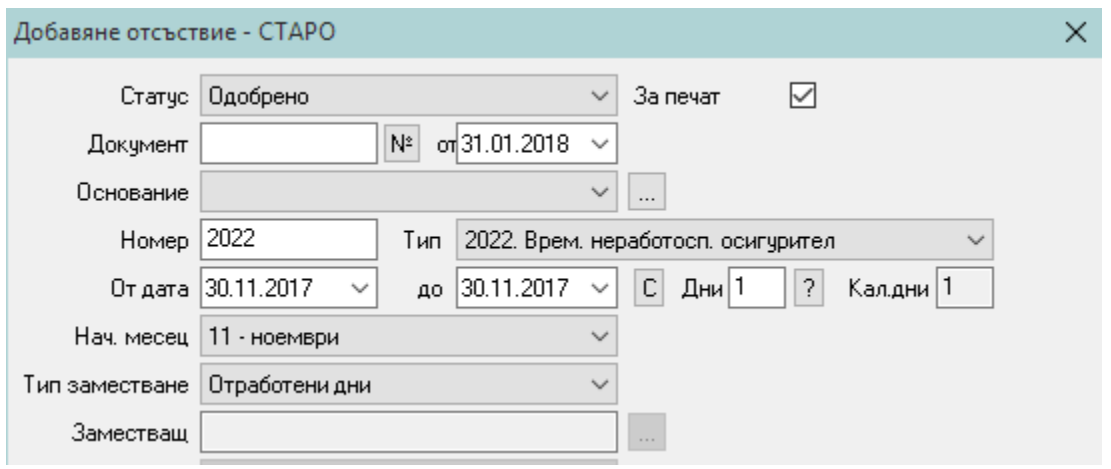

След това се добавя ново Старо отсъствие от 1.12 до 04.12 с начален месец 12 и отново Тип: "Врем. неработосп. осигурител":

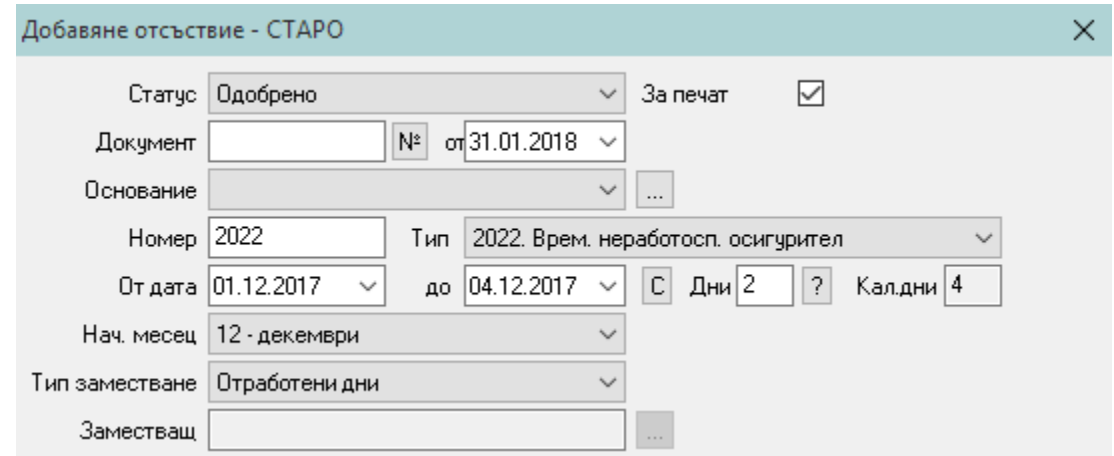

Последно се въвежда ново Старо отсъствие от 05.12 до 06.12 с начален месец "Продължение" и тип "Временна неработоспособност НОИ" (новосъздаденото перо):

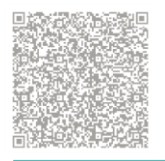

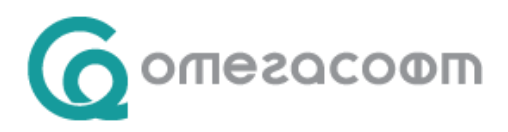

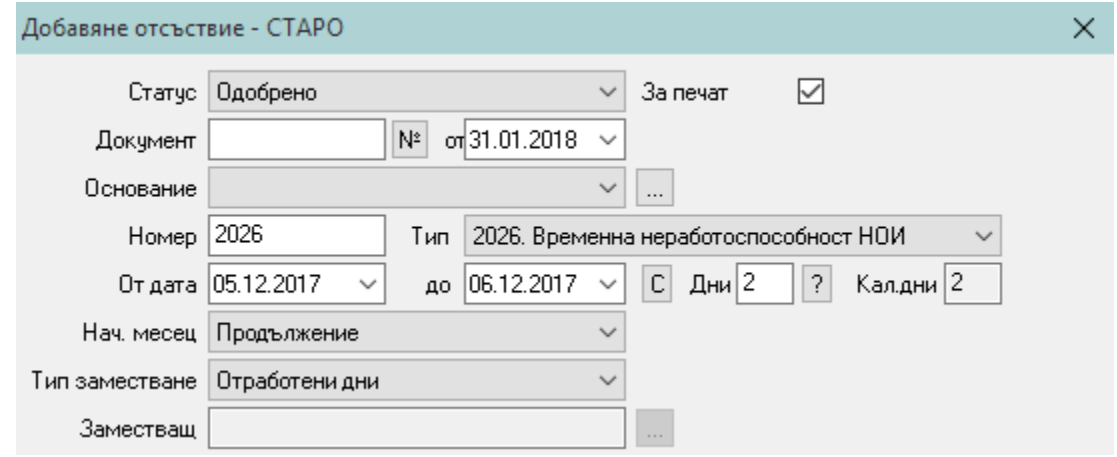

В екран "Суми" вече трябва да излизат 3-те дни от работодател.

В случай, че желаете процедурата да бъде извършена от консултант, имате възможност да подадете заявка за услуга.

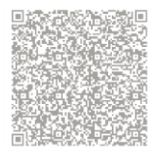

ОмегаСофт ООД 1712, гр. София, ж.к. Младост, бул. Ал. Малинов 51, МСМ, етаж 6, офис А10 web: www.omegasoft.bg; e-mail: office@omegasoft.bg men: +359 2 439 68 60; факс: +359 2 439 68 65